## LYNX Settings - Organizations and Contacts

These settings can be found in the "Organization and Contact" area of LYNX's Configuration - Settings area.

## A

Note:

Please be sure to verify that the LYNX interface user has an associated email address set in 25Live, as emails that are sent automatically from the LYNX interface will send "From" that address.

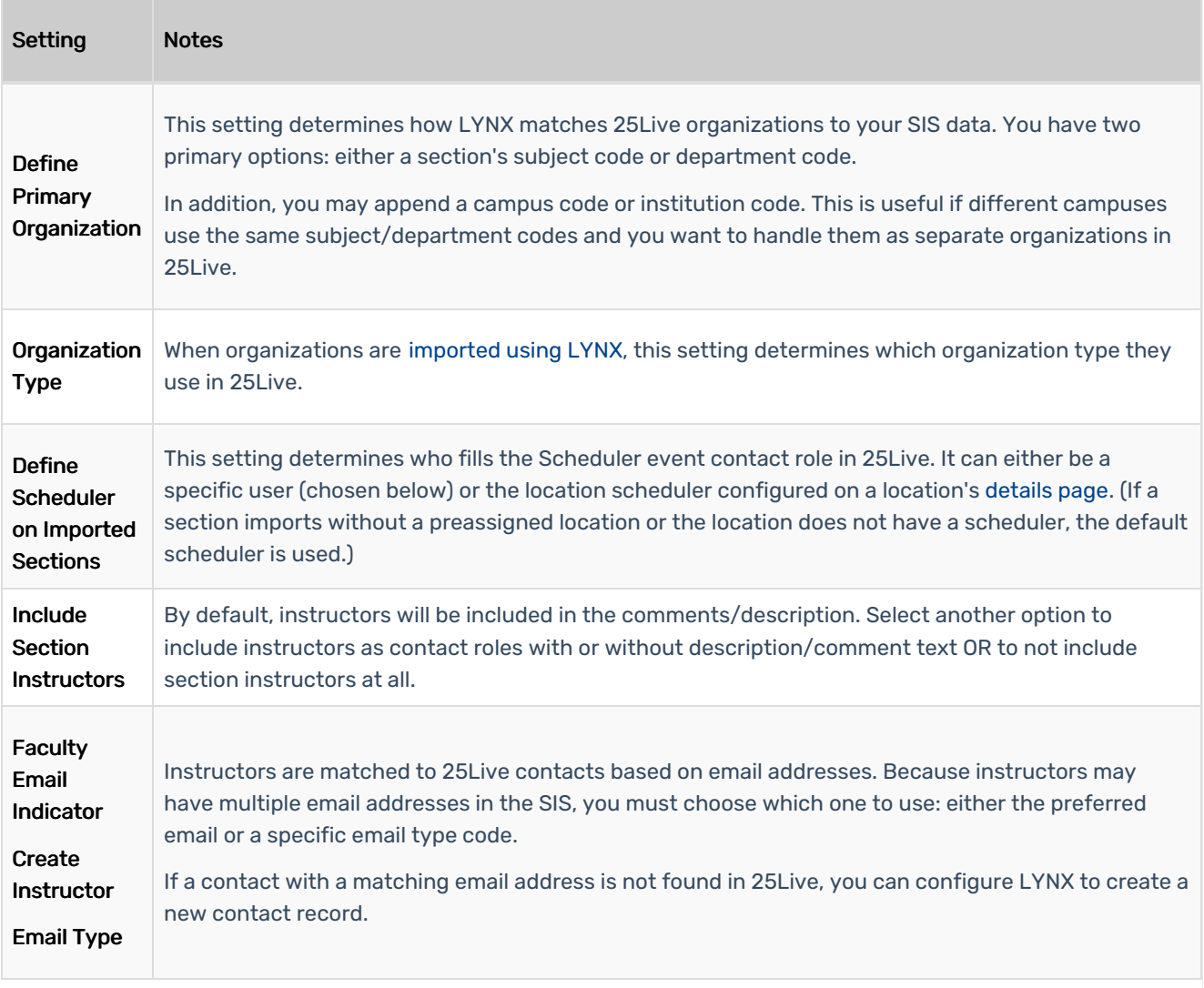

## CollegeNET Series25 Help and Customer Resources

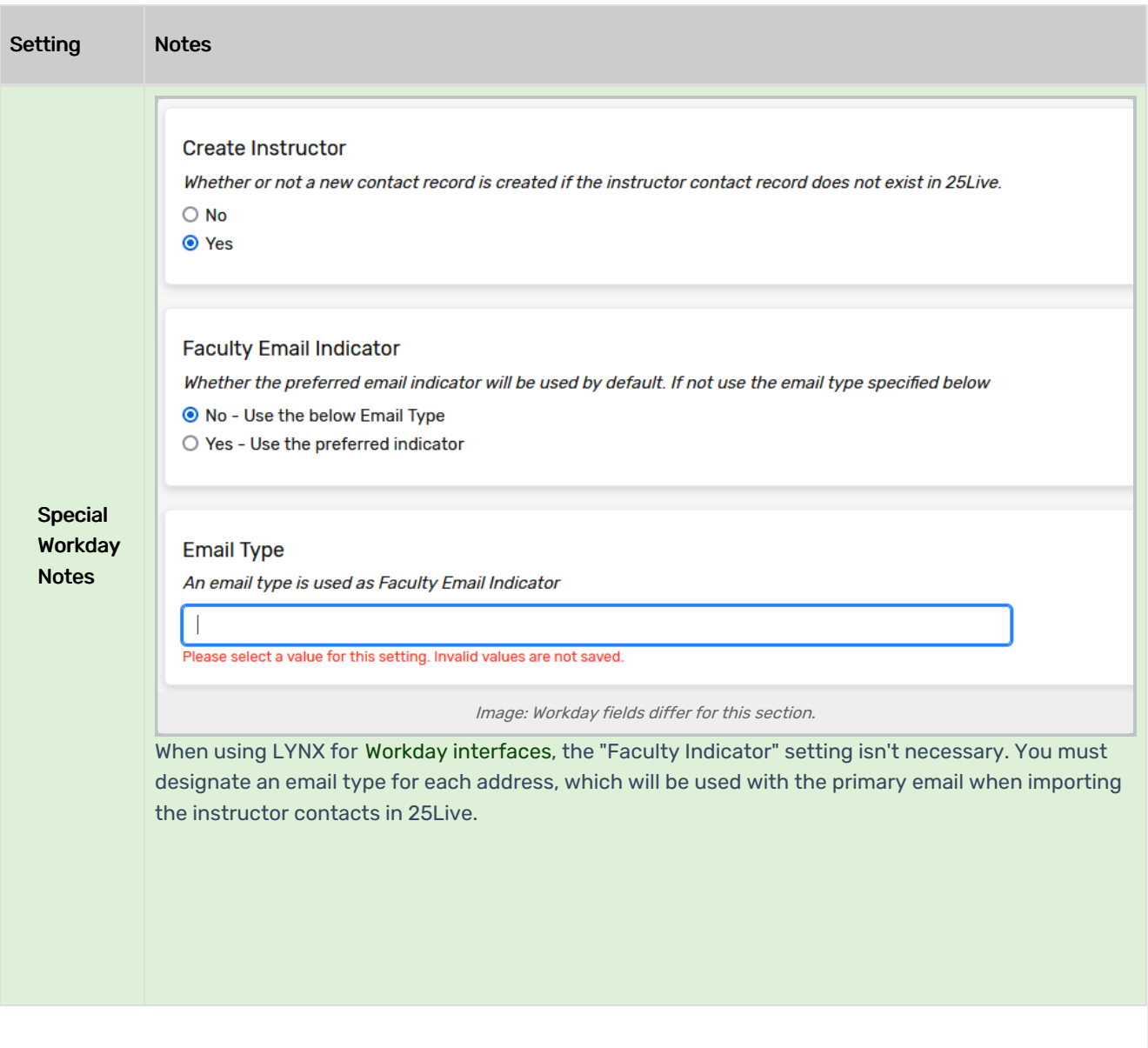